#### **Hoofdidentiteit**

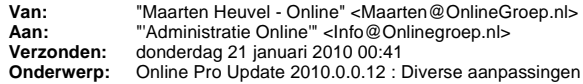

Beste Online Pro Gebruikers,

In de update van Online Pro vandaag hebben we een aantal aanpassingen doorgevoerd. Mocht u zelf suggesties hebben of andere zaken waar u in het Online Pro pakket tegen aanloopt kunt u deze gerust doorsturen via het "Printscreen-knopje" naar onze helpdesk. Wellicht kunnen wij de suggestie indien mogelijk doorvoeren in het Online Pro pakket. U kunt deze update ophalen door in het menu systeem voor Synchroniseren te kiezen.

## **Online Pro Tip! : Dual-screen**

Sommige van de kantoren zijn inmiddels al bekend met de mogelijkheid om meerdere monitoren aan 1 pc aan te sluiten. Het voordeel van deze configuratie is dat uw "bureaublad" van windows 2 x zo groot word. Hierdoor hoeft u vele malen minder te schakelen tussen de diverse applicaties.

Zo kunt u op de rechtermonitor een extranet open hebben staan en aan de linkerkant Online Pro. Op deze wijze heeft u veel meer overzicht en hoeft u niet onnodig veel heen en weer te klikken.

Deze aanpassing valt kostentechnisch erg mee en is binnen korte tijd terugverdient.

U kunt uw hardwareleverancier vragen naar de mogelijkheden. De kosten bestaan uit 1 videokaart van +/- 50 euro en 1 extra monitor. Mocht u hierover meer informatie willen hebben kunt u altijd contact met ons opnemen.

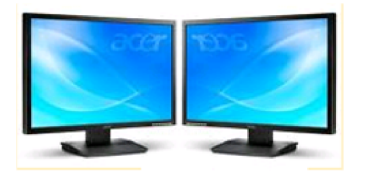

#### **Agenda overzicht printen.**

We hebben in deze update het overzicht van de agenda (die u via rechtermuisknop afdrukken kan printen) aangepast.

Dit overzicht wordt nu standaard in plaats van staand (portrait) liggend (landscape) afgedrukt waardoor dit ten goede komt aan de leesbaarheid.

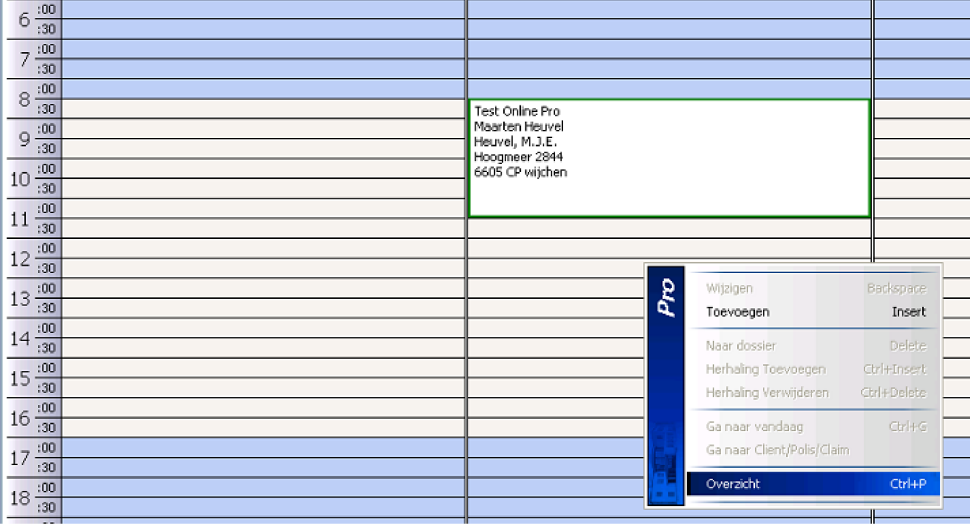

#### **Extranetten in keten toegevoegd.**

In deze update zijn er een 3 tal extranetten toegevoegd:

- Inbiznis
- Generali Digitaal Archief

- Yardennet

Mocht u zelf nog extranetten of websites tegenkomen die u aan keten toegevoegd wilt hebben horen wij dat graag.

#### **Herinneringen aan agenda-afspraak**

Bij het maken van een agenda afspraak kunt u in de omklap (achter aanwezigen) herinneringen instellen. Zo kunt u bijvoorbeeld 10 minuten voor aanvang van de afspraak of attentie genotificeerd worden. In onderstaande schermafdruk een voorbeeld van een afspraak met een herinnering op 10 minuten voor aanvang. In dit geval komt de herinnering naar voren bij "Maarten Heuvel" om 8:20 of 21-01-2010**.** 

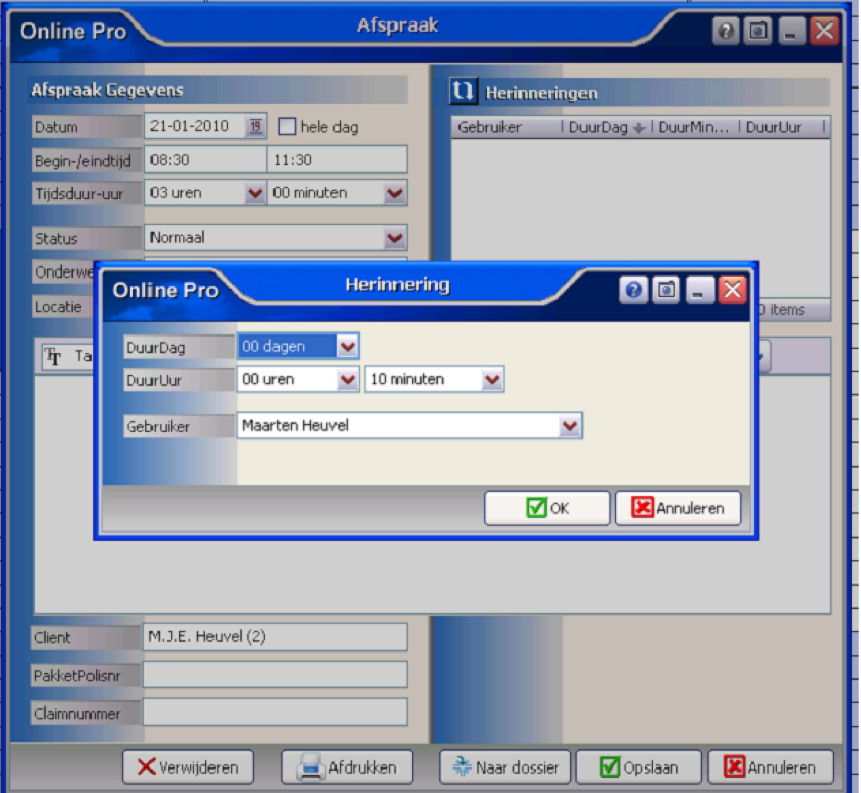

Als deze tijd bereikt is verschijnt automatisch op u scherm de herinnering van de betreffende afspraak. U heeft dan de keuze deze herinnering te verwijderen of uit te stellen. Indien u voor verwijderen kiest zal de herinnering niet meer naar voren komen. Wilt u de herinnering uitstellen naar een later tijdstip kiest u voor de knop "Uitstellen"

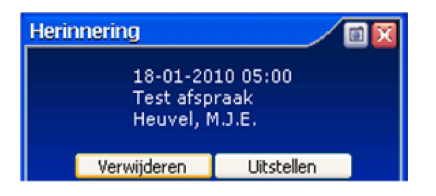

In het "Uitstellen scherm wat dan verschijnt kunt u deze herinnering opschuiven met de tijden die op de 9 knoppen aangegeven staan. Als deze tijd verstreken is word de herinnering opnieuw aangeboden.

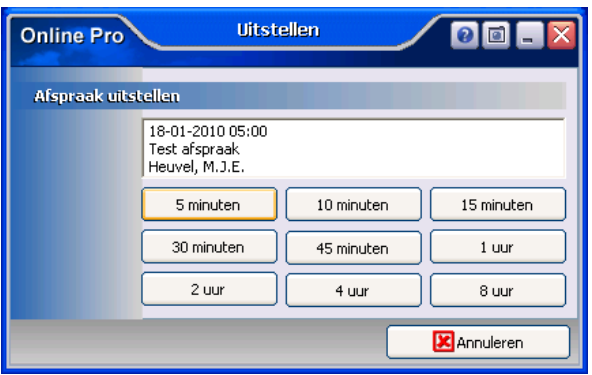

# **Extra kolom in het tabblad Claims**

In het tabblad claims kunt u nu sinds deze update de kolom 'Clientnaam" toevoegen zodat u direct kunt herkennen van welke client de betreffende claim is.

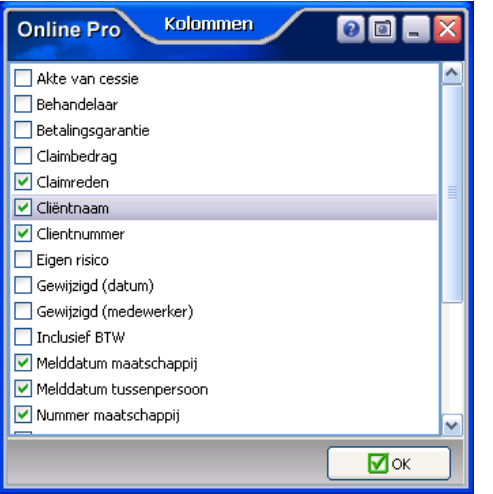

# **Client status "overleden" grijs.**

Indien een client op de status vervallen stond werd deze in de clientenlijsten al met een grijze balk in aangeduid. Sinds deze update hebben we deze grijze balk ook doorgevoerd voor de client-status "overleden".

### **Toch nog een wijziging aanbrengen in een afgesloten claim?**

In Online Pro was het tot nu toe niet mogelijk om in een eenmaal afgesloten claim toch nog een verlate notitie of wijziging door te voeren. Online Pro gaf dan alleen de mogelijkheid om de claim te heropenen wat in een nieuw claim dossier resulteerde. Sinds deze update is hier een oplossing voor bedacht. Indien u een wijziging op een afgesloten claim wil doorvoeren middels de "Opslaan" knop krijgt u de volgende melding:

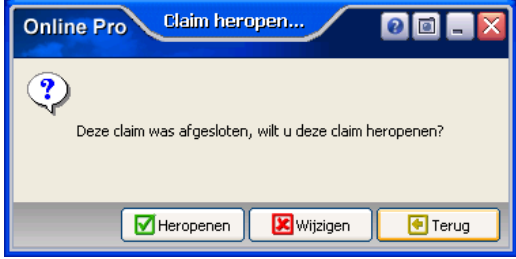

U kunt hier alsnog kiezen om deze claim te heropenen waarna Online Pro om een nieuwe claim-datum zal vragen en de claim dupliceert . Wilt u alleen nog de verlate wijziging doorvoeren kunt u kiezen voor de knop "Wijzigen" waardoor er geen duplicaatclaim aangemaakt zal worden.

# **Extra verwijder knop in agenda afspraak**

Naar aanleiding van een wens van een aantal tussenpersonen hebben we een extra verwijder knop geplaatst in de aganda-afspraak. Het probleem was dat voordien een geplande (eventueel onjuiste) agenda afspraak alleen naar de historie geplaatst kon worden waardoor deze als "grijze" historische afspraak in de agenda achterbleef. Het is natuurlijk niet wenselijk dat de abusievelijk gemaakte agenda afspraken als dossier bleven staan. Deze "verwijder" knop geeft hiervoor de oplossing doordat deze de lopende of historische agenda-afspraak definitief uit het agenda overzicht kan verwijderen.

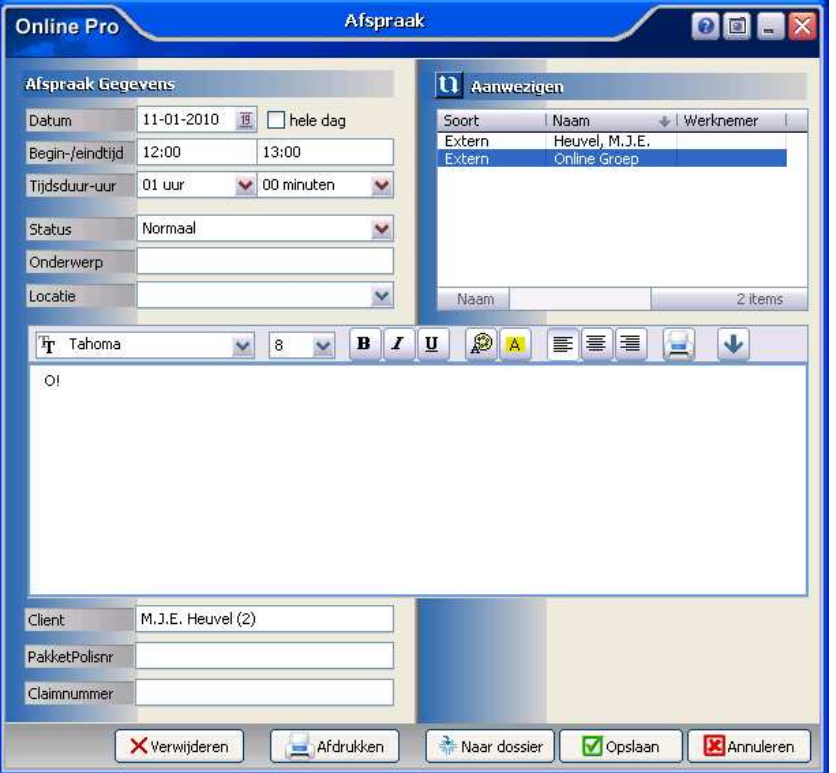

#### **Kopiëren van de banknummers**

Een Online Pro gebruiker tipte ons dat het niet erg handig is dat het banknummer inclusief de opmaakpunten gekopieerd werd naar het clipboard. (CTRL-C). De meeste extranetten die om deze banknummers vragen vereisen een invoer zonder deze opmaakpunten.

Online Pro kopieert vanaf deze update het banknummer zonder opmaakpunten naar het clipboard om het gebruik hiervan in het extranet te vereenvoudigen.

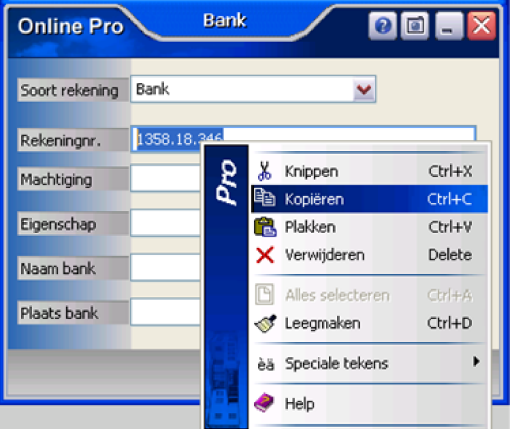

# **Loginnaam Online Pro in taakbalk**

Sinds enkele tijd hebben we in Online Pro aangepast dat de naam waarmee u in Online Pro bent ingelogd in de Online Pro in de taakbalk knop verschijnt. Dit is vooral van belang voor de herkenbaarheid indien u meerdere Online Pro pakketten open heeft staan.

(3) Online Pro - Maarten ...

# **Specificatie kolom bij de Polissenlijst in het Clienten-scherm en pakket-scherm.**

In de vorige update mail hebben we al gemeld dat u de kolom "specificatie" kunt toevoegen aan de polislijst bij de client. Hierdoor beschikt u over een duidelijkere herkenning van de polis. Toch komen wij nog regelmatig de vraag tegen of het kenteken ook direct zichtbaar kan zijn. Deze waarde zit echter in de deze kolom "specificatie". U kunt hier uiteraard ook op zoeken. Wij hebben deze kolom "specificatie" inmiddels ook toegevoegd aan het pakketscherm waardoor u ook hier over een duidelijkere herkenning van de juiste polis beschikt.

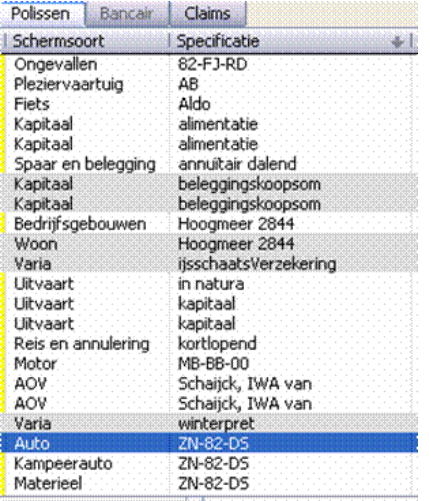

**Executive Communication Communication Communication Communication Communication** 

# **Verplaatsen van Dossiers naar een ander niveau (Client / Relatie / Object / Maatschappij / Polis / Claim / Bancair)**

Een aantal updates geleden hebben wij ook deze functionaliteit toegevoegd aan het Online Pro pakket. Aangezien voor enkele kantoren de werking van functionaliteit

niet duidelijk was hieronder nogmaals de uitleg.

Dossiers die gemaakt zijn onder een bepaald niveau **(Client / Relatie / Object / Maatschappij / Polis / Claim / Bancair)** kunnen verplaatst worden naar een nieuw niveau.

De te verplaatsen dossiers kunnen gemarkeert worden via de functie *'Dossier markeren' (rechtermuisknop).* Hierna zullen de gemarkeerde dossiers rood kleuren.

Vervolgens gaat u naar het nieuwe niveau (**Client / Relatie / Object / Maatschappij / Polis / Claim / Bancair)** en kiest u voor 'Dossiers Verplaatsen' *(rechtermuisknop)*.

Alle geselecteerde rode dossiers worden nu direct verplaatst naar dit niveau.

#### **Voorbeeld markeren van de te verplaatsen dossiers.** Bezoekfreg. maanden  $\checkmark$ Acquisitie via  $\checkmark$ Volgend bezoek - - $\overline{19}$ Comm. Type  $1$ item Notitie | Relatie | Object | Categorie | Profiel | Persoonlijk | Polissen | Bancair | Claims Gewijzigd (datum)<br>08-12-2008 15:44:53 | Gewijzigd (medewerker)<br>| Inge van Schaijck<br>| Inge van Schaijck<br>| Inge van Schaijck | Onderdeel | MutatieReden | Naam Nummer | Omschrijving  $+1$ Planning afspraak<br>afspraak Demo online Pro/Inge van Schaijck/Aarde.<br>Demo/Inge van Schaijck/Aarde, KHJ de<br>Demo/Inge van Schaijck/Aarde, KHJ de/li. Aarde KH1 de 06-12-2006 15:44:53<br>09-02-2009 15:19:54<br>19-12-2008 11:34:12<br>09-02-2009 14:59:30 Planning<br>Planning<br>Planning Aarde KHJ de<br>Aarde KHJ de afspraak Scan<br>Planning 09-02-2009 15:10:06<br>26-01-2009 15:40:49 Inge van Schaijck<br>Inge van Schaijck Algemeen Aal<br>Aal<br>Aal<br>Aal<br>Aal schadeform Pro  $\overline{\mathbf{Q}}$ schaderomm.<br>en polisbladen/Inge van Schaijck/A.<br>1 Foto afspraak Bekijken 19-12-2008 09:44:58 Inge van Schaijck Bestander Algemeen Wijzigen Backspace 1 on notitie 20-03-2009 09:07:39 Inge van Schaijck Corresponde Algemeen 28-05-2009 12:29:17 ios Planning<br>Planning afspraak ken plan/Inge van Schaijck/Aarde, ..<br>hop Online/Arie van Os/Aarde, KH... X Verwijderen Delete 08-01-2009 11:45:50 Inge van Schaijck afspraak Dossier markeren Ctrl+Space Dossiers Verplaatsen  $CrI+M$ É Overzicht  $Ctrl + P$

Mochten er nog vragen zijn naar aanleiding van bovenstaande verneem ik dat graag,

Met vriendelijke groet, Maarten Heuvel Online Software - Online Webart **Online Groep** Maarten@OnlineGroep.nl http://www.onlinegroep.nl http://www.assurantiepakket.nl 2 024-3716959 ■ 024-3716949 **Postadres**  $\boxtimes$  Postbus 6750 6503 GG NIJMEGEN